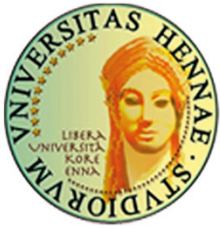

UNIVERSITÀ DEGLI STUDI DI ENNA "KORE"

# Nilde Utenti: come registrarsi

Biblioteca Centrale di Ateneo

Quest'opera è stata rilasciata con licenza Creative Commons. Attribuzione - Non commerciale - Condividi allo<br>stesso modo 4.0 Internazionale

Aggiornato al 18 aprile <sup>2023</sup> Versione 2.0

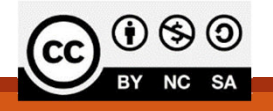

Sei alla ricerca di un articolo indispensabile per completare la scrittura del tuo lavoro e non riesci a trovarlo?

Ti serve un capitolo di un libro utile per concludere la tua tesi?

# Attraverso NILDE,

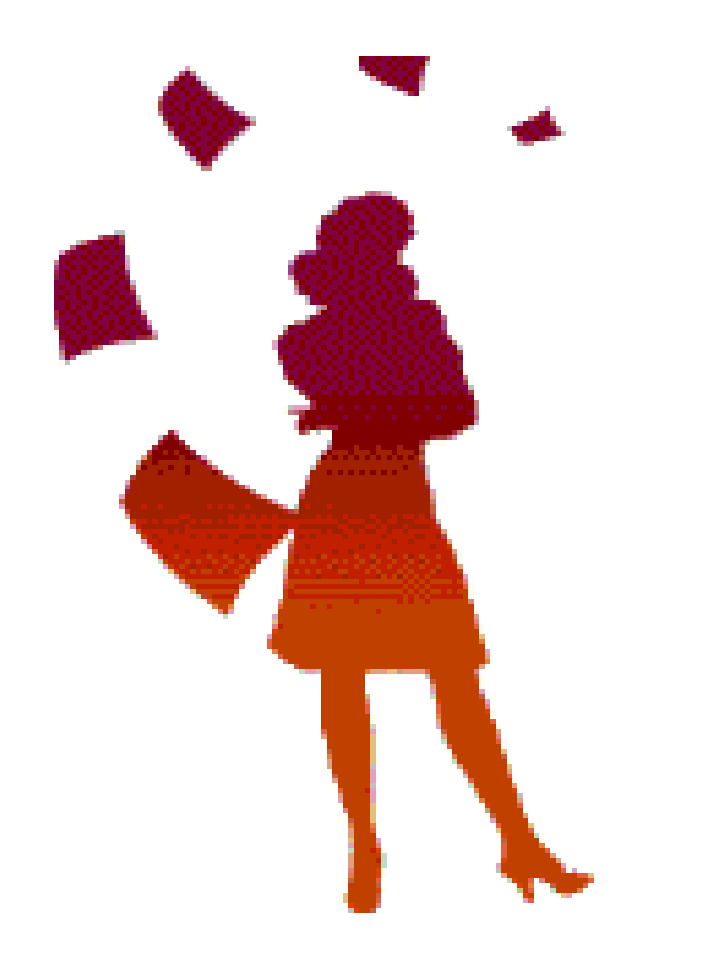

il sistema di gestione online per il servizio di Document Delivery, possiamo aiutarti a recuperare ciò che ti serve.

richiedere articoli o estratti di libri alla biblioteca di riferimento;

ottenere il documento in formato digitale e/o cartaceo entro pochi giorni lavorativi.

Il servizio è gratuito.

# SE VUOI PROVARE

# ACCEDI A NILDE DA QUESTO LINK:

# HTTPS://NILDE.BO.CNR.IT/

# E REGISTRATI AL SERVIZIO NILDE DELLA TUA BIBLIOTECA

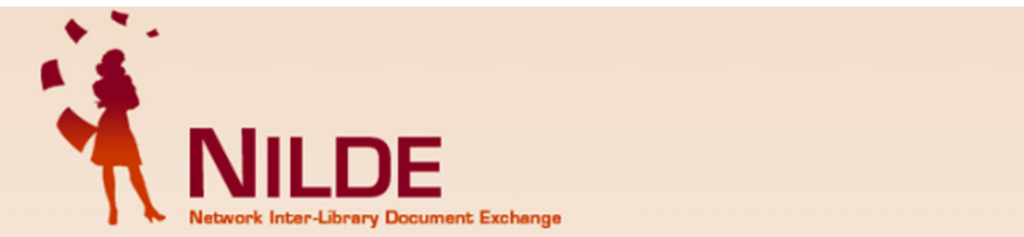

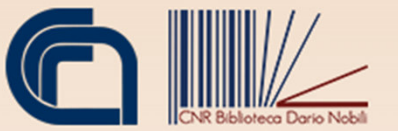

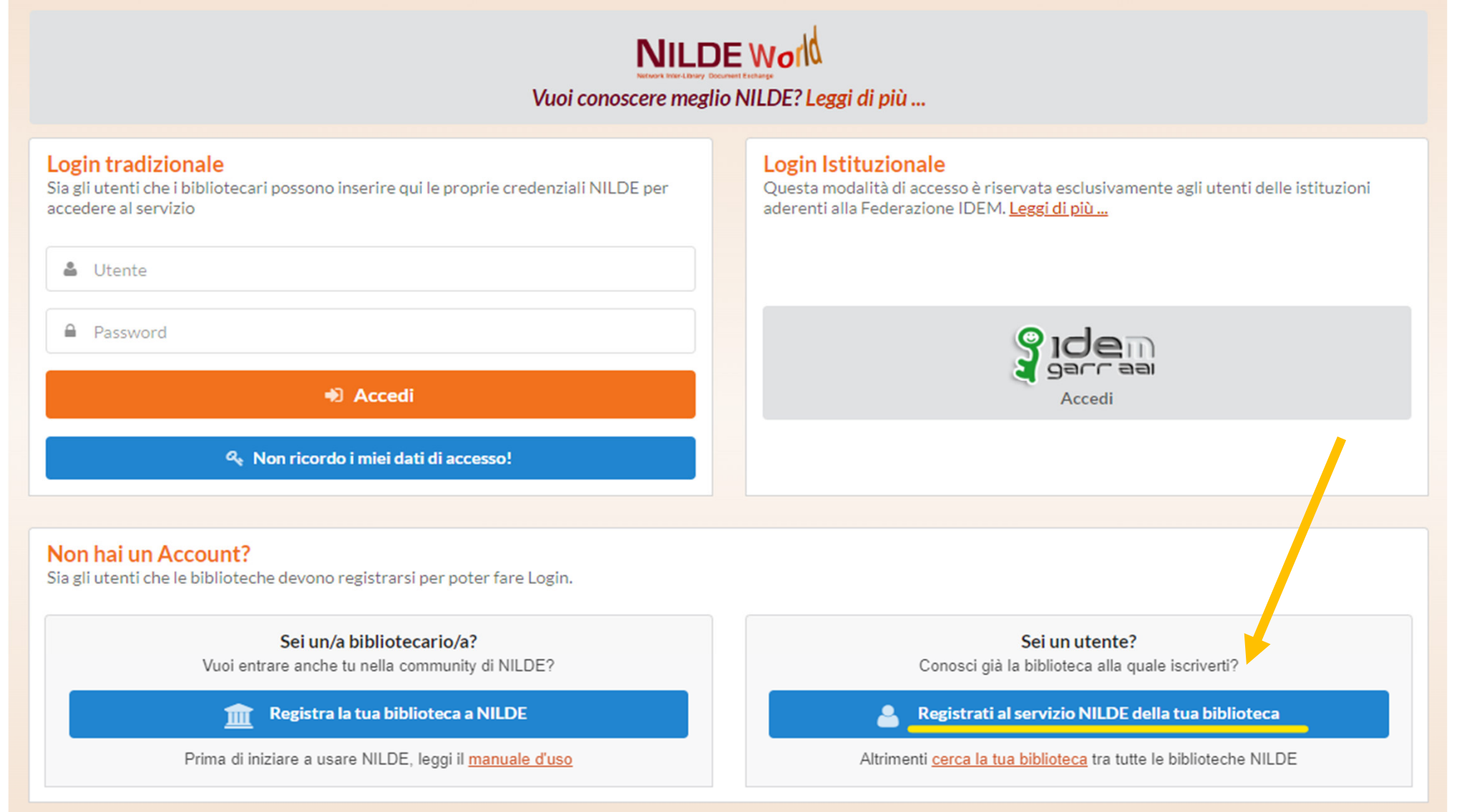

Manuale d'uso | NILDE World | Rinnovo sottoscrizioni | Contatti | Licenze | Avvertenze legali

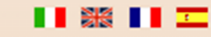

## $\hat{\mathbf{n}}$  Registrazione vutente

## Registrazione utente

## Sei in possesso di un account istituzionale IDEM-GARR?

 $\bigcirc$  Si  $\bigcirc$  No

## Scegli username e password

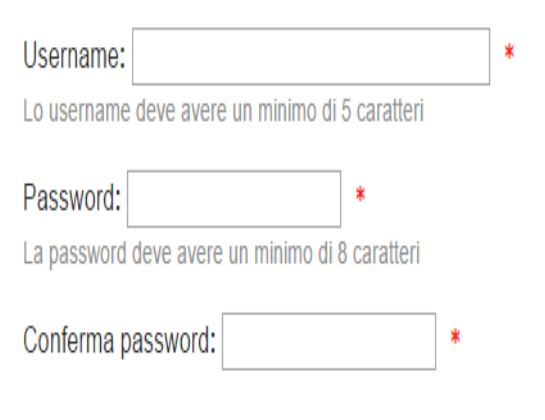

### \* campi obbligatori

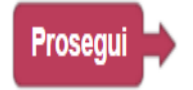

... crea username e password

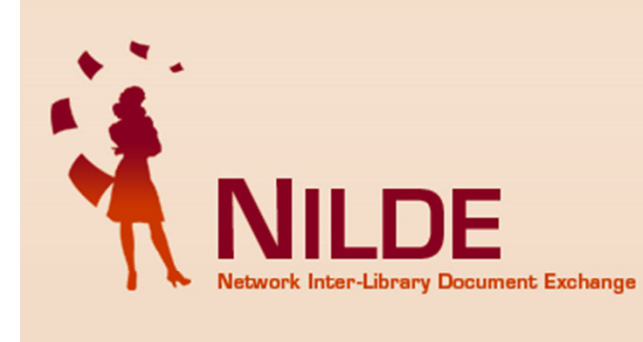

A ► Registrazione ► Utente

## **Registrazione utente**

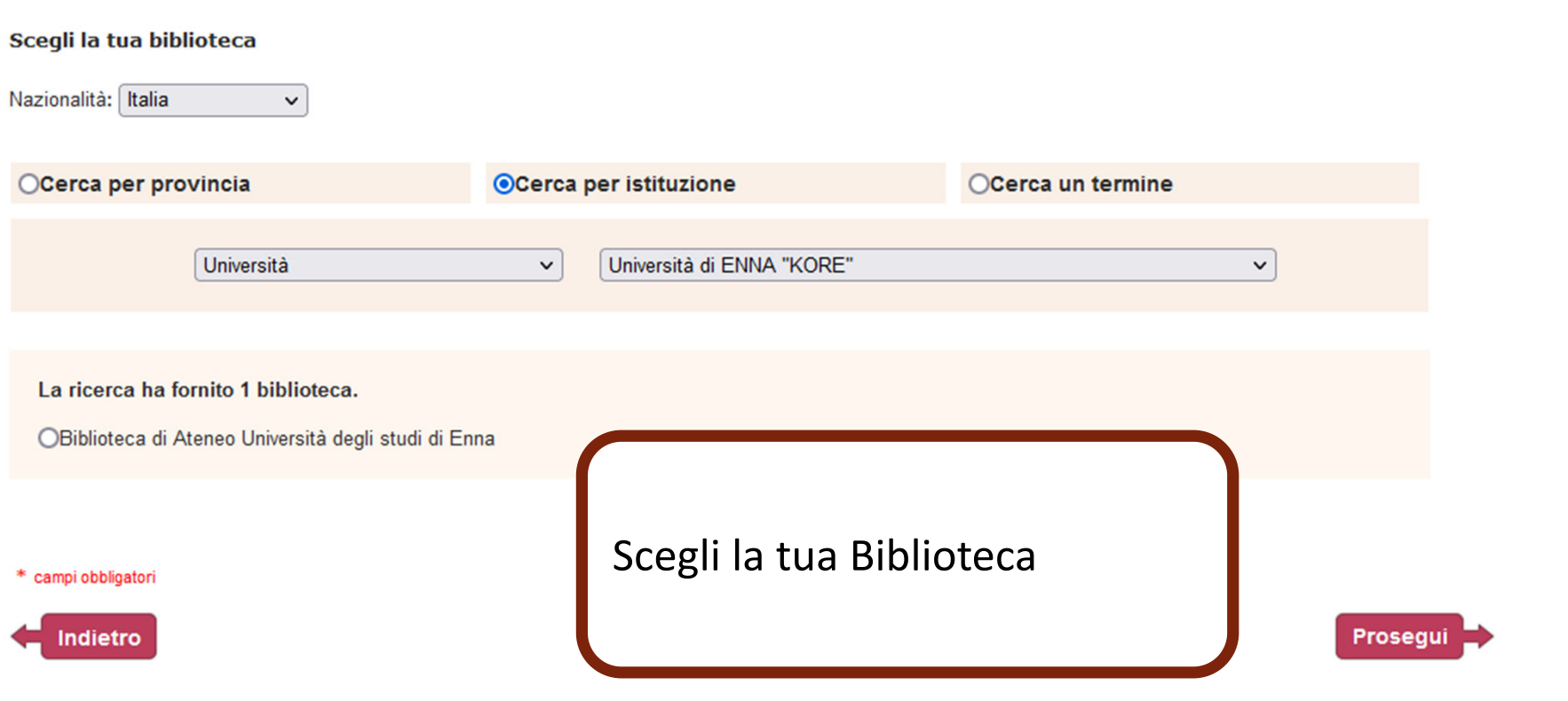

## **Completa la registrazione…**

#### **Registrazione utente**

Home |

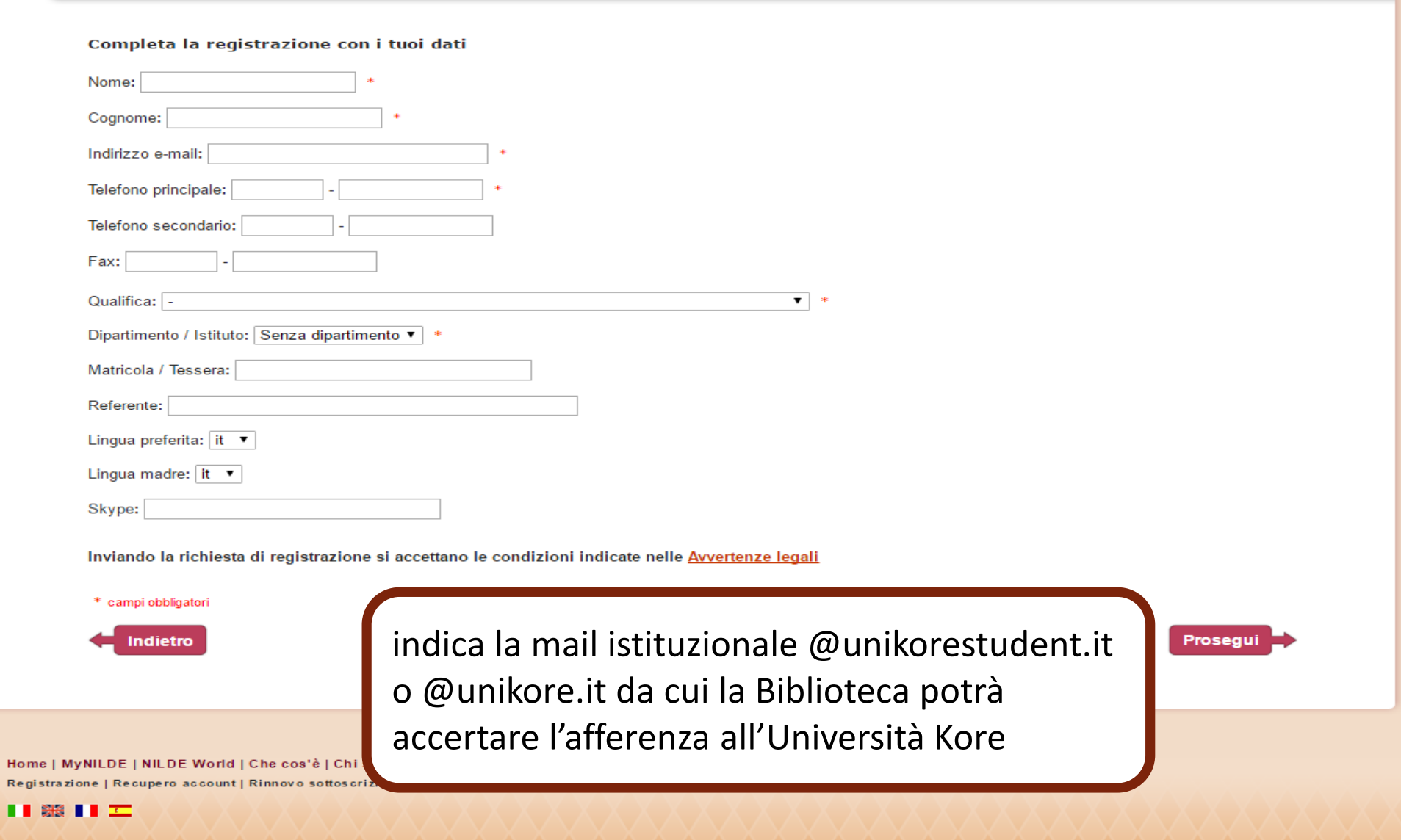

A questo punto **NILDE** ti invierà una mail di conferma di ricezione della richiesta di registrazione e inoltrerà quest'ultima alla Biblioteca di Ateneo.

Per poter utilizzare **NILDE**, dovrai attendere la mail con cui la Biblioteca confermerà l'abilitazione dell'account. Una volta abilitato, potrai inviare le richieste di articoli inserendo le credenziali da **NILDE** https://nilde.bo.cnr.it/.

Per qualsiasi informazione scrivi a:dd.nilde@unikore.it